## Équilibrage de charge LAG sur les commutateurs des gammes Cisco 350 et 550  $\overline{\phantom{a}}$

- <u>Objectif</u>
- <u>Introduction</u>
- <u>Périphériques pertinents</u>
- <u>Version du logiciel</u>
- <u>Gestion des LAG</u>
- <u>Topologie</u>
- <u>- Fonctionnement de l'équilibrage de charge LAG sur les commutateurs des gammes Cisco</u> 350 et 550
- <u>- Exemple de LAG à deux ports avec équilibrage de charge des adresses IP/MAC</u>
- <u>- Exemple de LAG à deux ports avec équilibrage de charge des adresses MAC uniquement</u>
- <u>• Configurer l'algorithme d'équilibrage de charge LAG sur le commutateur</u>
- <u>Conclusion</u>

### Objectif

Cet article explique comment fonctionne l'équilibrage de charge LAG (Link Aggregation) sur les commutateurs des gammes Cisco 350 et 550 et comment configurer l'équilibrage de charge sur votre commutateur.

### **Introduction**

Le protocole LACP (Link Aggregation Control Protocol) fait partie de la spécification IEEE (802.3az) qui vous permet de regrouper plusieurs ports physiques pour former un seul canal logique appelé LAG. Les LAG augmentent la bande passante tout en maintenant la redondance entre deux périphériques.

Le trafic transféré à un LAG est équilibré en charge sur les ports membres actifs, ce qui permet d'obtenir une bande passante effective proche de la bande passante totale de tous les ports membres actifs du LAG.

L'équilibrage de charge du trafic sur les ports membres actifs d'un LAG est géré par une fonction de distribution basée sur le hachage qui distribue le trafic de monodiffusion et de multidiffusion en fonction des informations d'en-tête de paquet de couche 2 ou 3.

Le périphérique prend en charge deux modes d'équilibrage de charge :

- Par adresses MAC (Media Access Control) : basées sur les adresses MAC source et de destination de tous les paquets.
- Par protocole Internet (IP) et adresses MAC : en fonction des adresses IP source et de destination des paquets IP, ainsi que des adresses MAC source et de destination des paquets non IP.

# Périphériques pertinents

• SG350

- SF350
- SG350X
- SG350XG
- SF550X
- SG550X
- SX550X
- SG550XG

### Version du logiciel

● 2.5.0.83

## Gestion des LAG

En général, un LAG est traité par le système comme un port logique unique. En particulier, le LAG possède des attributs de port similaires à un port normal, tels que l'état et la vitesse.

La gamme 350 prend en charge jusqu'à 8 LAG. La gamme 550 prend en charge jusqu'à 32 LAG. Tous les périphériques prennent en charge jusqu'à 8 ports dans un groupe LAG.

Chaque LAG présente les caractéristiques suivantes :

- Tous les ports d'un LAG doivent être du même type de support, par exemple la connectivité par câble Ethernet.
- Les ports d'un LAG ne doivent pas être affectés à un autre LAG.
- Pas plus de 8 ports sont affectés à un LAG statique et pas plus de 16 ports peuvent être candidats à un LAG dynamique.
- Lorsqu'un port est ajouté à un LAG, la configuration du LAG est appliquée au port. Lorsque le port est supprimé du LAG, sa configuration d'origine est réappliquée.
- Les protocoles, tels que Spanning Tree, considèrent tous les ports du LAG comme un port unique.

### Topologie

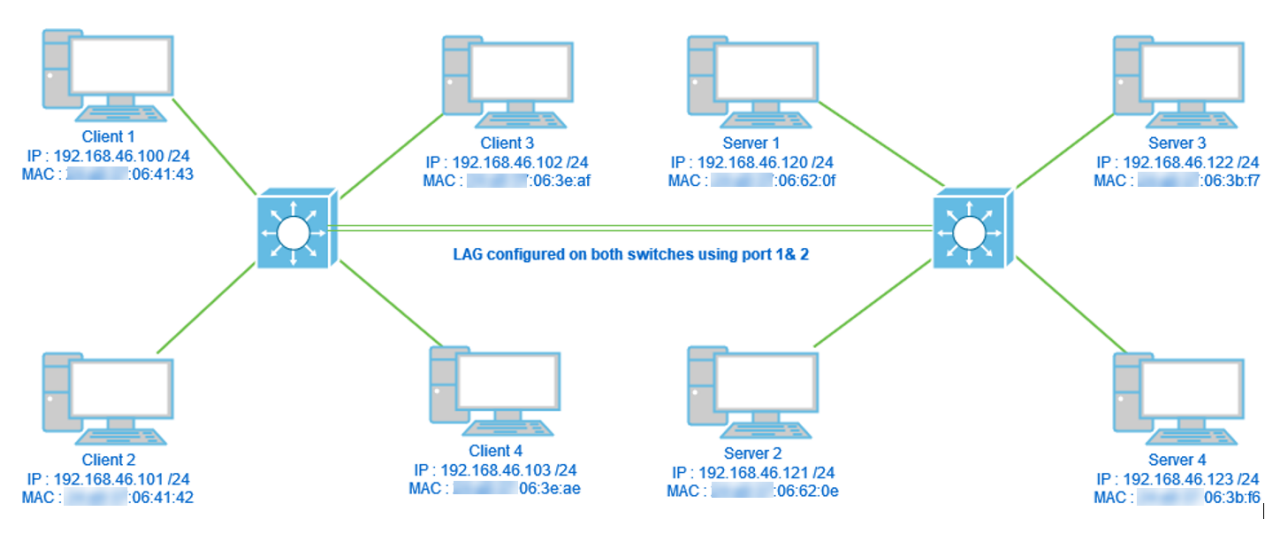

Deux commutateurs connectés via LAG à l'aide de 2 ports uniquement et de l'algorithme d'équilibrage de charge Adresse MAC/adresse IP. En outre, 4 clients connectés à un

#### Fonctionnement de l'équilibrage de charge LAG sur les commutateurs des gammes Cisco 350 et 550

Notez que les commutateurs des gammes Cisco 350 et 550 utilisent la méthode [Exclusive OR](https://en.wikipedia.org/wiki/XOR_gate) [\(XOR\)](https://en.wikipedia.org/wiki/XOR_gate) pour choisir l'interface qui transfère le trafic. Ces commutateurs assurent l'équilibrage de charge entre les ports LAG en utilisant XOR sur l'adresse MAC (destination et source) ou l'adresse MAC/IP combinée (destinations et sources). Cela signifie que pour des paquets spécifiques avec les mêmes adresses MAC et/ou IP, le trafic sera envoyé via un port spécifique et non pas deux ou trois en même temps. Cela signifie qu'une connexion client-serveur ne peut pas dépasser un débit de port, quel que soit le nombre de ports dans un LAG. Elle est uniquement basée sur les informations d'en-tête du paquet. Si elles restent inchangées, il n'y aura aucune différence dans le comportement de l'algorithme.

Nous allons comparer l'adresse MAC du mode algorithme à l'adresse MAC/IP. Puisque nous utilisons 2 ports pour LAG, nous ne pouvons avoir que deux résultats différents de XOR, soit 0 ou 1. Cela signifie que nous devons utiliser uniquement le dernier bit de l'adresse pour la comparaison XOR afin que nous puissions avoir 0 ou 1. Si les résultats XOR sont 0, le trafic passe par le 1 st port du LAG et si le résultat est 1, il passe par le 2nd port du LAG.

- 0 > Port 1
- 1 > Port 2

Si nous utilisons 3 ou 4 ports, nous pourrions recevoir un minimum de 3 à 4 résultats différents de XOR. Nous devrions utiliser 2 bits pour la comparaison, pour avoir 4 combinaisons différentes.

- 00 > Port 1
- 01 > Port 2
- 10 > Port 3
- 11 > Port 4

Si nous utilisons 5-8 ports, nous pourrions recevoir un minimum de 5-8 résultats différents de XOR et nous aurions besoin d'utiliser 3 bits pour la comparaison afin d'avoir 8 combinaisons différentes comme 000, 001, 010, 011, 100, 101, 110 et 111. Et le mécanisme de choix du port serait similaire à celui ci-dessus mais avec plus d'options.

- 000 > Port 1
- 001 > Port 2
- 010 > Port 3
- 011 > Port 4
- 100 > Port 5
- 101 > Port 6
- 110 > Port 7
- 111 > Port 8

#### Exemple de LAG à deux ports avec équilibrage de charge des adresses IP/MAC

Dans cet exemple, nous nous concentrons sur 2 ports pour le LAG. Par conséquent, il suffit de

prendre en compte le dernier bit de la forme binaire de l'adresse MAC et IP pour l'opération XOR.

Vous trouverez ci-dessous une conversion des adresses IP et MAC en adresses binaires et XOR sur ces sources et destinations.

Sources :

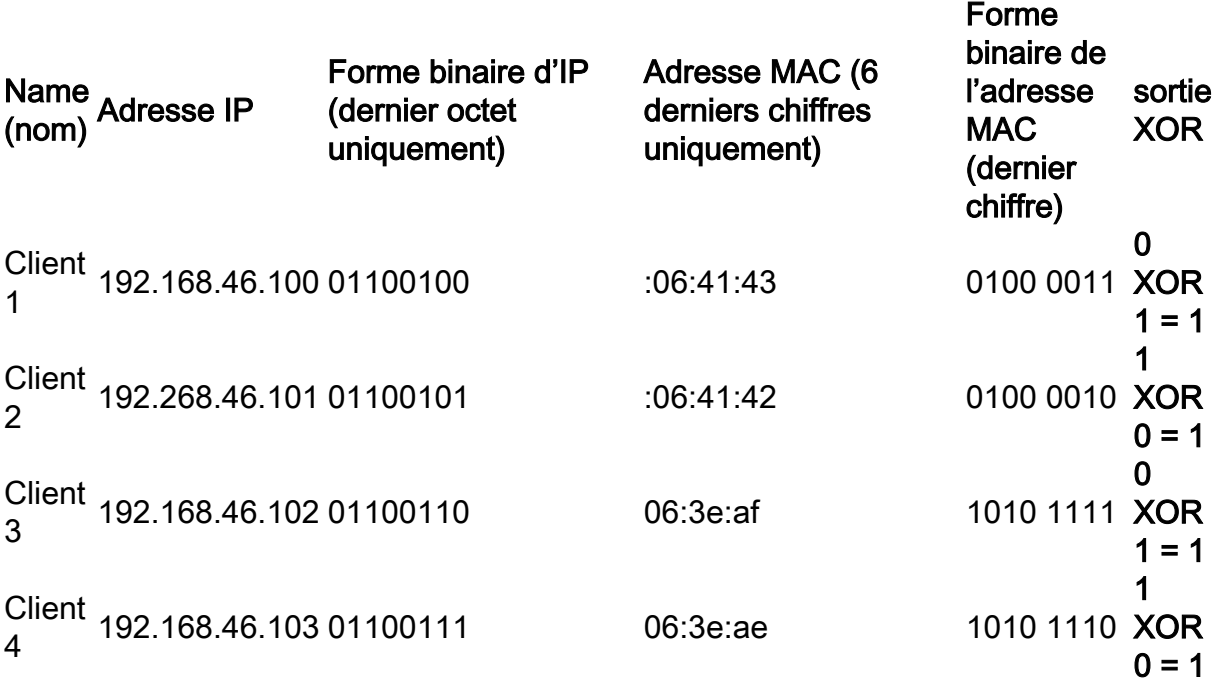

Destinations :

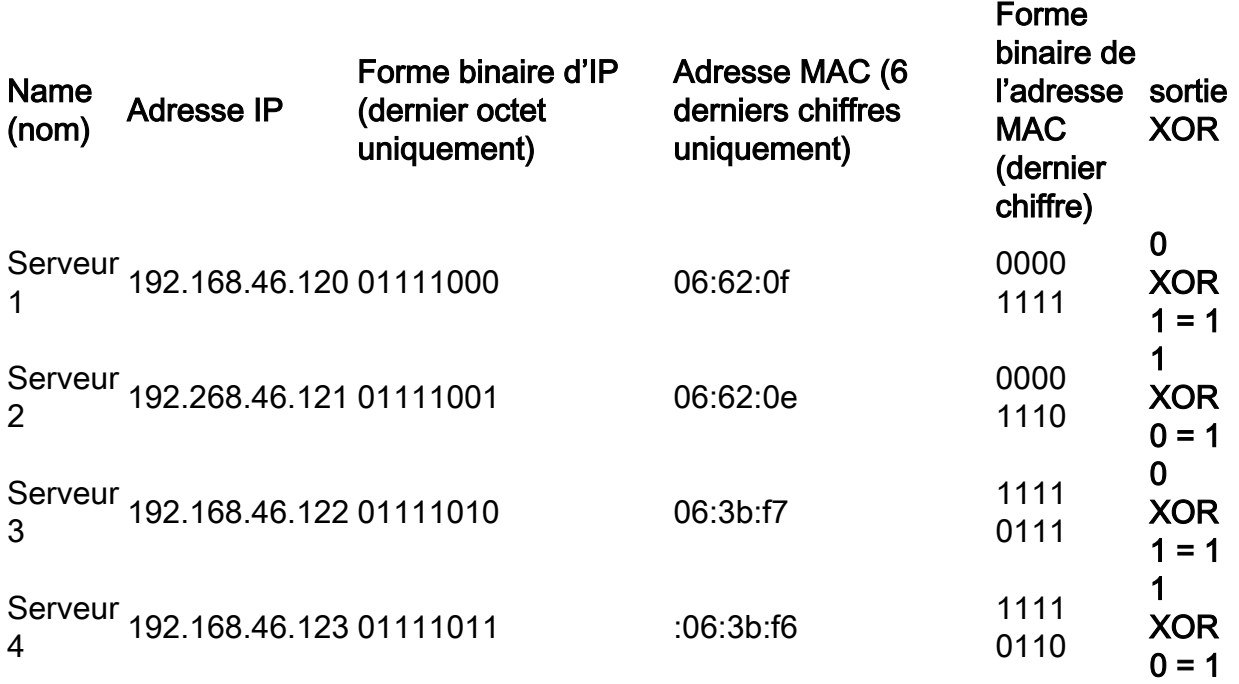

XOR effectué sur toutes les adresses MAC et IP source et de destination donne la même valeur 1. Cela signifie que tout le trafic utiliserait uniquement le port 2 du LAG. Le port 1 ne serait pas utilisé pour les connexions entre les clients et les serveurs. Cela signifie que le mode MAC/IP Address n'est pas optimal.

#### Exemple de LAG à deux ports avec équilibrage de charge des

#### adresses MAC uniquement

Nous allons maintenant analyser l'équilibrage de charge en fonction uniquement de l'adresse MAC.

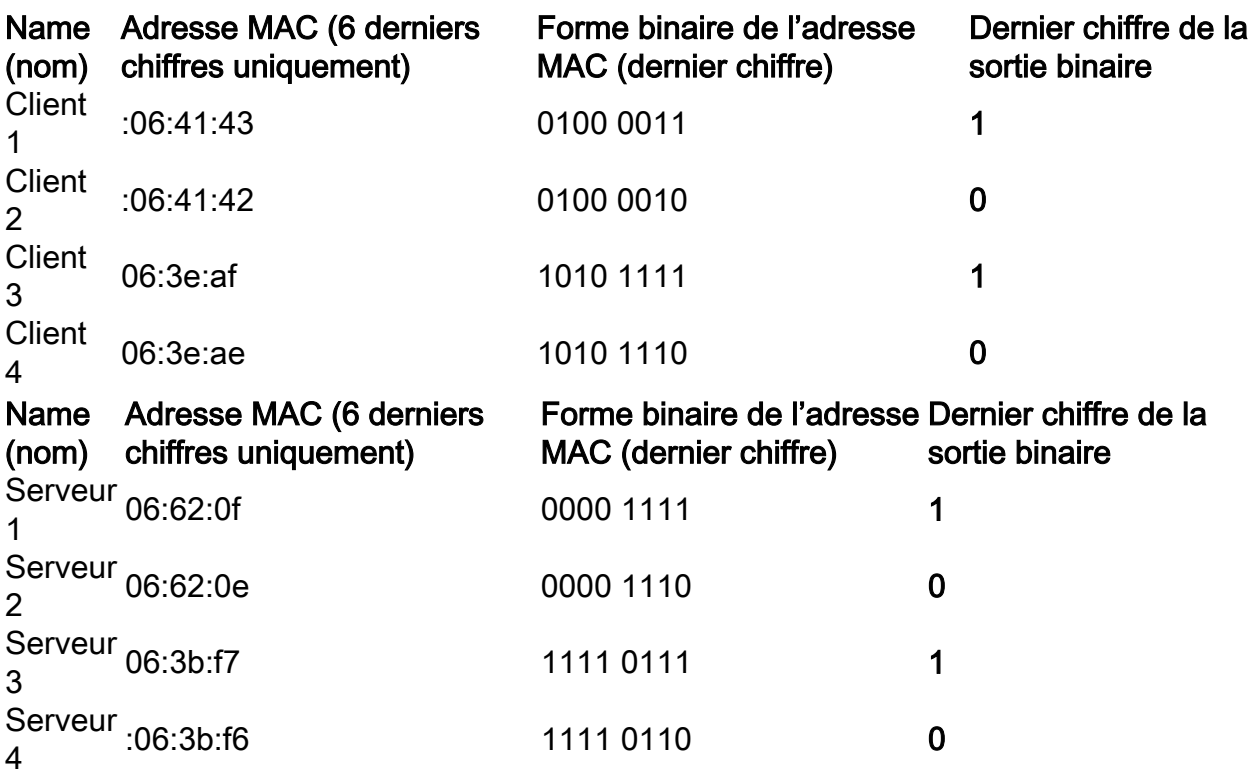

Cette fois, XOR effectué pour chaque adresse MAC est différent.

- Si nous prenons le paquet du client 1 au serveur 1, nous effectuerions 1 XOR 1 > 0 en utilisant le port 1.
- Si nous prenons le paquet du client 1 au serveur 2, nous effectuerions 1 XOR 0 > 1 en utilisant le port 2.
- Si nous prenons le paquet du client 2 au serveur 2, nous effectuerions 0 XOR 0 > 0 en utilisant le port 1.
- Si nous prenons le paquet du client 2 au serveur 1, nous effectuerions 0 XOR 1 > 1 en utilisant le port 2.

Maintenant, nous obtiendrions un équilibre optimal de charge et l'utilisation des ports serait assez égale.

Note: Tout en utilisant l'algorithme IP/MAC Address, dans certains cas, nous pouvons obtenir le résultat optimal en changeant l'adresse IP uniquement du côté source ou de destination, car l'adresse MAC du périphérique restera identique.

#### Configurer l'algorithme d'équilibrage de charge LAG sur le commutateur  $\overline{a}$

Étape 1. Connectez-vous au commutateur Cisco en saisissant le nom d'utilisateur et le mot de passe. Cliquez sur Connexion. Par défaut, le nom d'utilisateur et le mot de passe sont *cisco*, mais puisque vous travaillez sur un réseau existant, vous devez avoir votre propre nom d'utilisateur et votre propre mot de passe. Saisissez plutôt ces informations d'identification.

Note: Par défaut, la fenêtre Application affiche l'option Gestion du commutateur sélectionnée et doit être laissée seule.

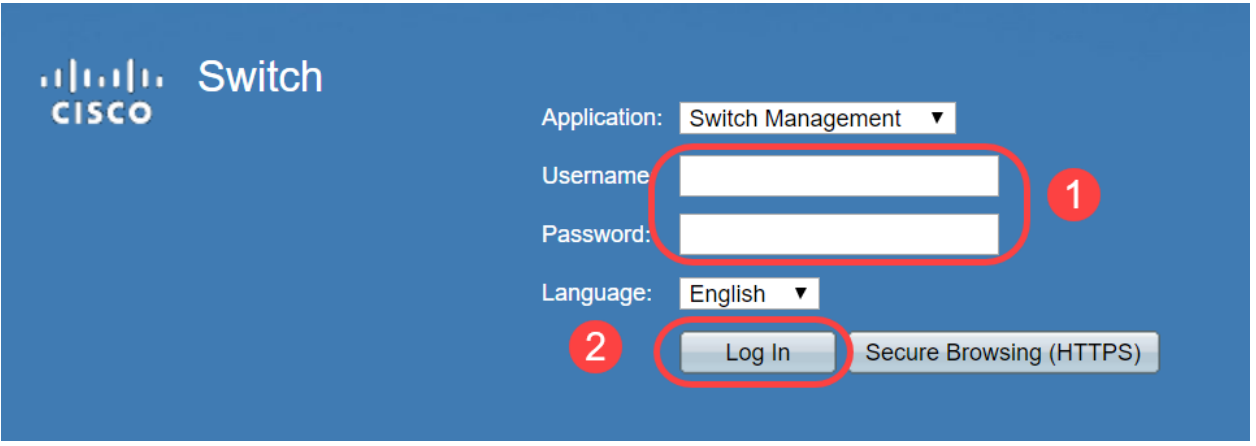

Étape 2. Accédez à Port Management > LAG Management et sélectionnez l'option Load Balance Algorithm. Vous pouvez sélectionner Adresse MAC ou Adresse IP/MAC. Cliquez sur Apply.

**Getting Started LAG Management** Dashboard **Configuration Wizards** Load Balance Algorithm: MAC Address 3 **IP/MAC Address** Search  $\overline{4}$ Status and Statistics Apply Cancel 1 Administration Port Management **LAG Management Table Port Settings** LAG Link State Name LACP Active Member Standby Member **Error Recovery Settings** LAG 1  $\blacksquare$  Link Agaregation **Link Not Present** LAG Management  $\bigcap$ LAG<sub>2</sub> Link Not Present **LAG Settings** LAG<sub>3</sub> **Link Not Present** 

Note: Par défaut, Adresse MAC est l'option sélectionnée pour l'algorithme d'équilibrage de charge.

Étape 3. Vous pouvez maintenant voir la notification de réussite à l'écran. Cliquez sur File Operations pour enregistrer la configuration du commutateur en configuration de démarrage.

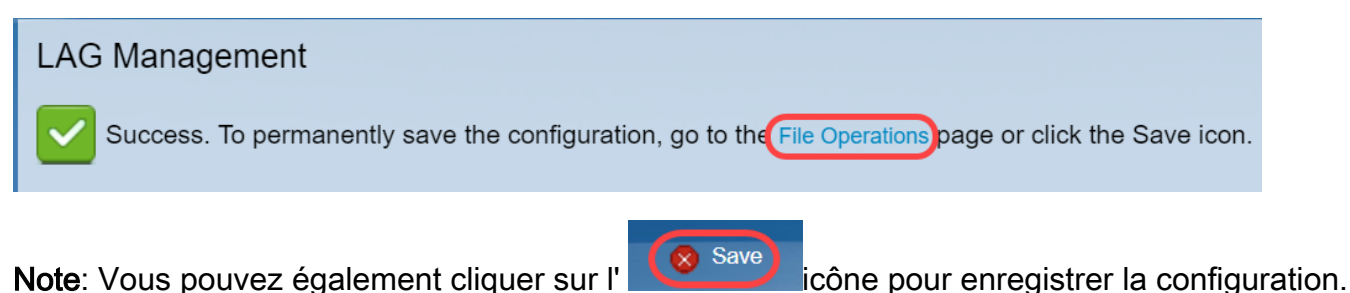

Étape 4. La page Opérations de fichiers s'ouvre. Vérifiez que le nom du fichier source est sélectionné en tant que Configuration en cours et Nom du fichier de destination est sélectionné en tant que Configuration de démarrage. Cliquez sur Apply pour enregistrer la configuration.

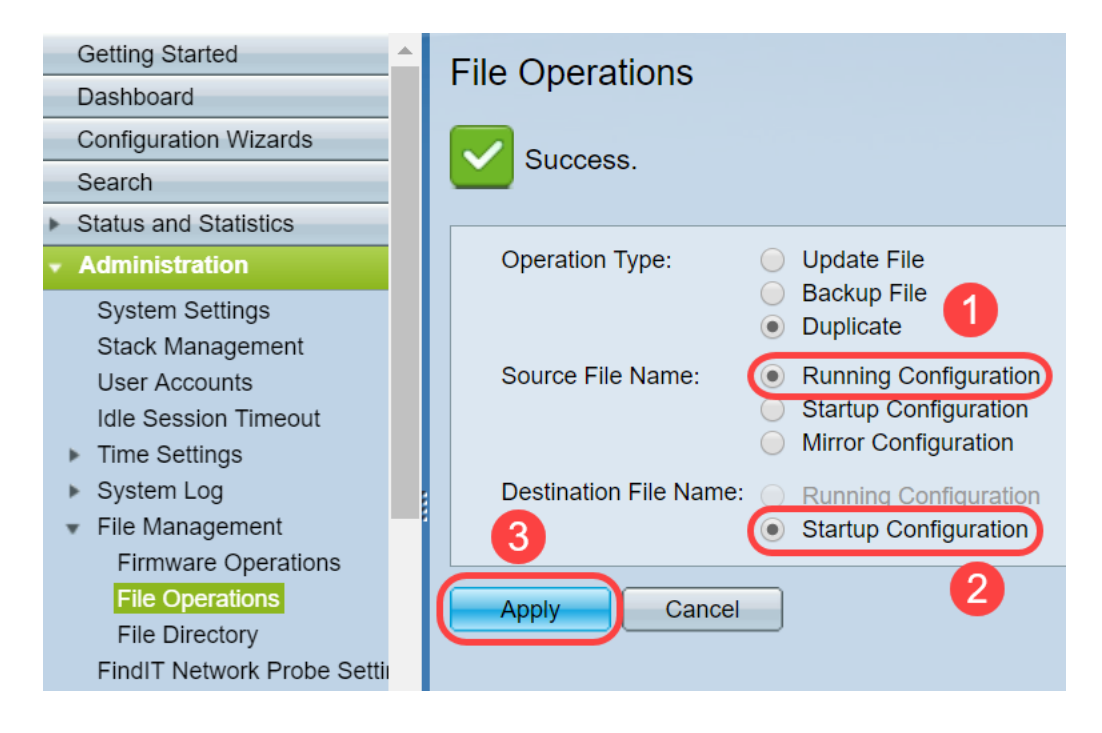

## **Conclusion**

Vous avez désormais une meilleure compréhension de l'équilibrage de charge LAG et de la façon de le configurer sur vos commutateurs de la gamme 350 ou 550. Vous avez également appris que si vous sélectionnez l'équilibrage de charge des adresses IP/MAC, dans certaines topologies, il est possible que l'équilibrage de charge ne fonctionne pas correctement.

Consultez les articles suivants :

[Configuration des groupes d'agrégation de liaisons sur les modèles SG350XG et SG550XG](https://www.cisco.com/c/fr_ca/support/docs/smb/switches/cisco-350x-series-stackable-managed-switches/smb5098-configuring-link-aggregation-groups-on-the-sg350xg-and-sg550.html)

[Configuration des paramètres LAG sur un commutateur via l'interface de ligne de commande \(CLI\)](https://www.cisco.com/c/fr_ca/support/docs/smb/switches/cisco-550x-series-stackable-managed-switches/smb5848-configuring-lag-settings-on-a-switch-through-cli.html)

[Gestion et paramètres du groupe d'agrégation de liaisons \(LAG\) sur les commutateurs empilables](https://www.cisco.com/c/fr_ca/support/docs/smb/switches/cisco-small-business-500-series-stackable-managed-switches/smb2860-link-aggregation-group-lag-management-and-settings-on-sx500.html) [des gammes Sx500, Sx350X et Sx550X](https://www.cisco.com/c/fr_ca/support/docs/smb/switches/cisco-small-business-500-series-stackable-managed-switches/smb2860-link-aggregation-group-lag-management-and-settings-on-sx500.html)